## **TP1 : M'inscrire à Mathenpoche**

## **Objectif :**

S'incrire à Mathenpoche pour pouvoir utiliser avec ses élèves Mathenpoche-réseau

## **TP :**

1) S'inscrire sur le site Sésaprof :<http://www.sesaprof.net/>

Si vous êtes déjà inscrit, identifiez vous.

Si vous n'êtes pas encore inscrit, cliquez sur le lien : nouvelle inscription.

Vous aurez besoin de votre adresse académique ou autre adresse institutionnelle (educagri, iufm...).

Si vous n'arrivez pas à vous inscrire, utilisez le formulaire de contact.

2) une fois inscrit et identifié, cliquez sur le lien MEP en haut de la page :

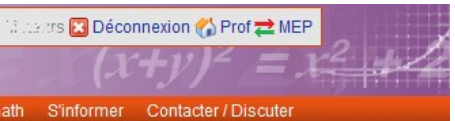

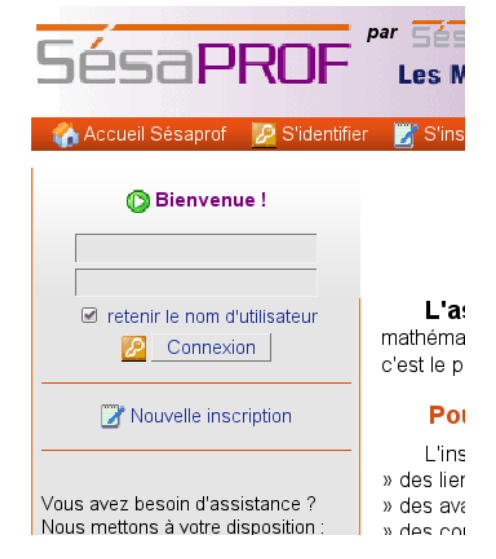

Puisque vous n'avez pas encore de compte, cliquez sur le lien : [accédez au serveur réseau de votre](http://sesaprof.sesamath.net/zone-prof/frame-set.php?ref=sesaprof_mepreseau_envoi.phpINTERROredir=1) [région pour vous créer un compte](http://sesaprof.sesamath.net/zone-prof/frame-set.php?ref=sesaprof_mepreseau_envoi.phpINTERROredir=1)

Cliquez sur le lien en vert : « affichez » Vérifiez les informations puis cliquez sur confirmer.

Votre comte est créé et le lien depuis Sésaprof est actif.

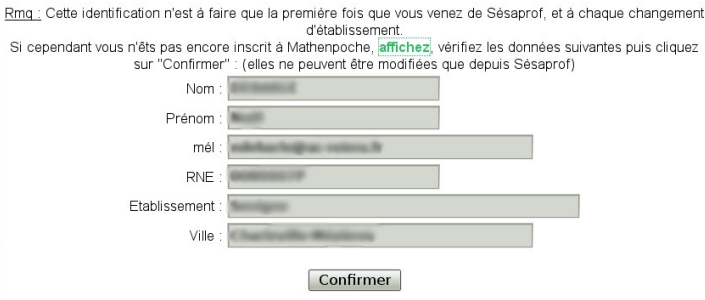

Pour accéder à mathenpoche réseau, vous avez donc deux possibilités :

- Vous identifier directement sur le site de Mathenpoche réseau avec les identifiants que vous avez reçu par mail.
- Vous identifier sur Sésaprof avec les identifiants que vous avez choisi, puis cliquer sur le lien MEP.